# Proyecto TRI 2023 Segunda Parte

# Agenda

- Generalidades segunda parte
- Comentarios Kit\_Iot y materiales de trabajo
- Letra y entregables
- Datos útiles y modalidad de trabajo

# Generalidades Segunda Parte

- **● Trabajo grupal de 2 o 3 personas**
- Está dividido en 3 partes cada una con un entregable
- Introducción al mundo IoT (internet de las cosas)
- Adquirir conocimientos de
	- Narrowband IoT (Nb-IoT)
	- Kit de desarrollo IoT
	- Protocolo Mqtt
	- Programación
- A cada grupo se le va a proporcionar un kit de desarrollo IoT
- Trabajo en equipo
- Se puede ir al Cure pero hay que coordinar

# Comentarios Kit\_IoT y materiales de trabajo

### ● **Material de trabajo (Kit\_IoT)**

- Se encuentra en el Cure en el salón de tecnólogo hay que coordinar para retirarlo
- Contiene:
	- 1 Placa Core
	- 1 Placa NB-IoT
	- 1 Placa LORA/BLE/Xbee (no la vamos a usar)
	- 1 Placa Proto (no la vamos a usar)
	- 1 programador ST-Link V2
- Toda la información (hardware, configuración, etc) en:
	- https://kitiot.antel.com.uy/

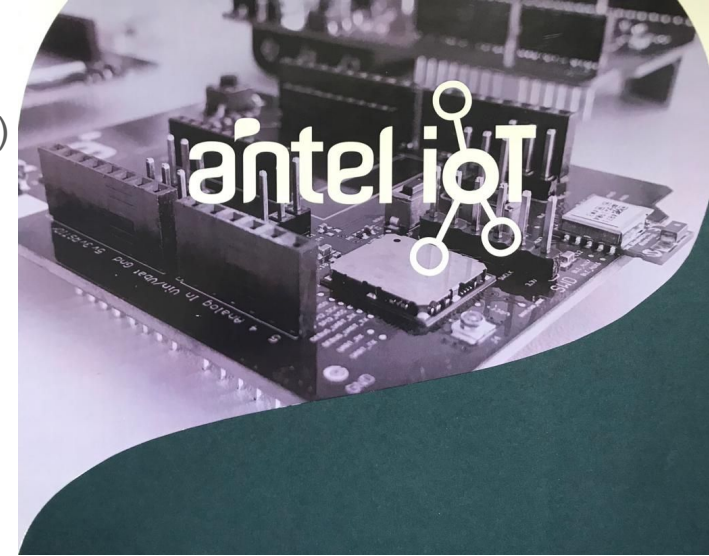

# Comentarios Kit\_IoT y materiales de trabajo

● **Material de trabajo (Kit\_IoT)**

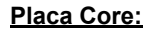

- Micropocesador
- Gestión de energia
- Basado en microcontrolador STM 32 ARM Cortex M4
- Interfaz arduino para conexión de modulos de comunicaciones y periféricos

#### **Placa NB-IoT:**

- Modem BG96 Quectel
- SIM (en la caja) Sin PIN

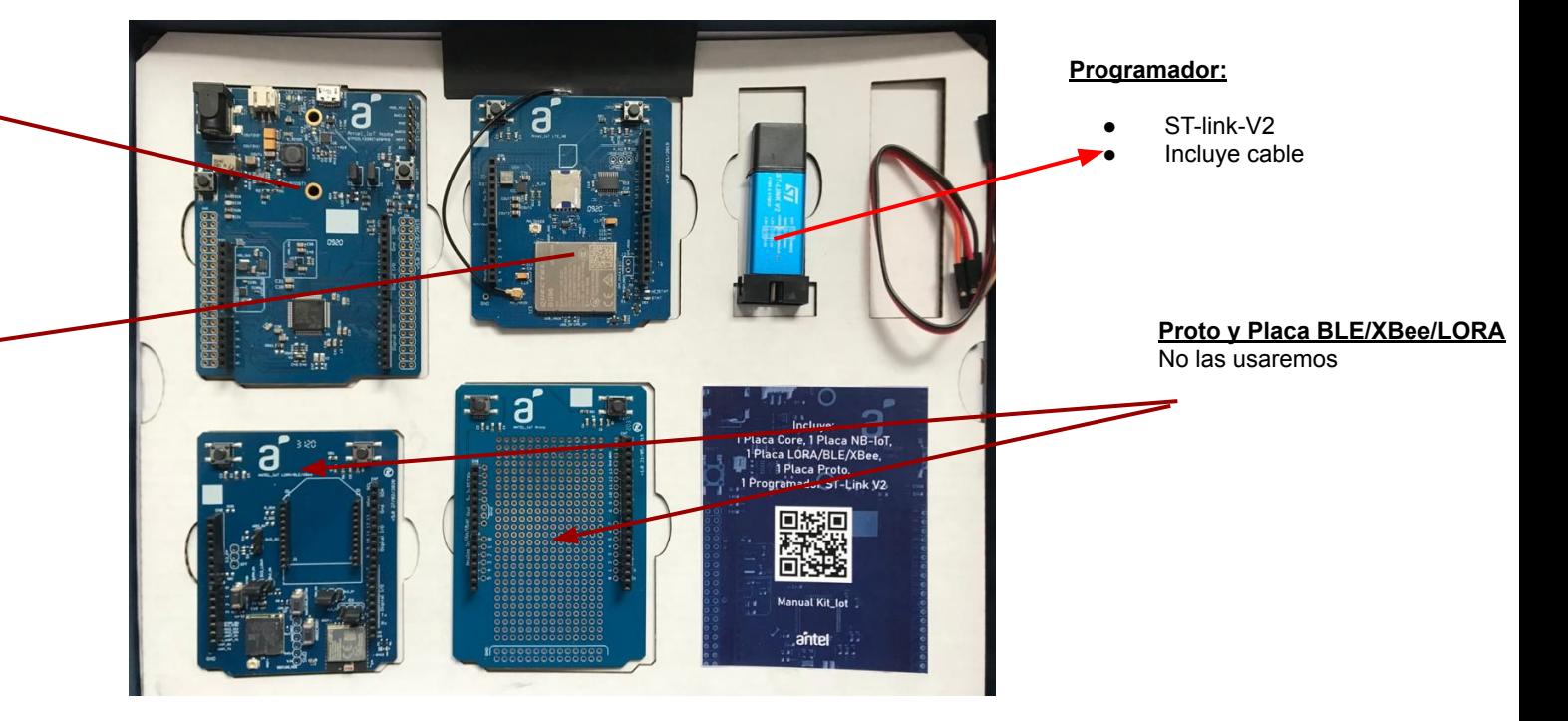

# Objetivos Globales Parte 2

- Tomar **contacto** con el **concepto** de **IoT**
- Estudio de **nueva tecnología** de **acceso móvil** diseñada para IoT (NB-IoT)
- Adquirir conocimientos del entorno de desarrollo **Vscode**
- Contacto con el sistema operativo de microcontroladores **MBed**
- Introducción al protocolo **MQTT**
- **●** Lenguaje de **Programación C, Python, etc.**

### Parte 2 - **A) Configuración del entorno y programa desde cero**

#### **Objetivo**

- **Configuración del entorno** de trabajo siguiendo la guía que se encuentra en <https://kitiot.antel.com.uy/programacion>.
- En el sistema operativo que mejor se adecue a sus preferencias: Linux, OS, Windows.

#### **Entregable:**

- **Informe** detallando las tareas realizadas donde se incluya el build del programa hola\_mundo mediante terminal y usando el entorno de programación VSCode.
- El **archivo** binario generado (Build)

**Fecha de entrega: 6 de Noviembre (EVA)**

### Parte 2 - **B) Conexión módulo Nb\_Iot a la red Narrowband y envío de datos por MQTT**

#### **Objetivo:**

- Configurar el modem **BG96** para que se conecte a la red **Nb-Iot** de Antel siguiendo la guía que se encuentra en [https://kitiot.antel.com.uy/nbiot\\_inicio](https://kitiot.antel.com.uy/nbiot_inicio)
- **● Envio** de datos **por Mqtt** a gateway **kitiot.antel.com.uy**
- **● Apn: internet.iot**

#### **Entregable:**

- Informe detallando los pasos seguidos y comandos utilizados para la **conexión a la red Nb-Iot de Antel** y el **envío de datos por MQTT** al gateway **kitiot.antel.com.uy**
- Incluir en el informe una breve **descripción** del **estándar Nb-Iot** identificando lo visto en clase de Capa 1 y Capa 2 y los parámetros utilizados para la configuracion de modem
- Incluir en el informe una breve **descripción** del protocolo **MQTT**

#### **Fecha de entrega: 16 de Noviembre (EVA)**

## Parte 2 - **C) Simulación sensor y programa para conexión y envío de datos automático**

**Objetivo:**

- Escribir un **programa** que realice **automáticamente** lo hecho en la parte B) esto es, la conexión a la red **Nb-IoT** y el envío de datos mediante el protocolo **MQTT**, a través del puerto serial.
- Simulando en dicho programa la medida de Temperatura de un sensor y enviando automáticamente la medición cada 10 segundos al servidor MQTT kitiot.antel.com.uy para su visualización.
- **Escribir**, **compilar** y **cargar** un programa al kit que realice la tarea pedida

#### **Entregable:**

- **Informe** detallando la **configuración** y **programación** del kit
- Archivos fuentes y el binario compilado del programa escrito

## Datos útiles y modalidad de trabajo

- **● Credenciales para el gateway de Antel: kitiot.antel.com.uy** 
	- **○ Cliente:** nodo
	- **○ Usuario:** kitcure
	- **○ Contraseña:** k1tcur3
- Sobre **Narrow Band-IoT**:
	- Sigan la guia del kit
	- Nuestro APN: **internet.iot**
	- Ignorar la documentacion del kit que dice AT+CGDCONT= 1,"IPV6","internet.iot","",0,0
	- En su lugar usaremos AT+CGDCONT= 1,"IP","internet.iot","0.0.0.0",0,0
		- Con esta linea le estan diciendo al bg-96 que se conecte usando IPv, la razon es que despues de conectarse a la red narrow van a tener que conectarse al servidor(MQTT) y este no soporta IPv6

# Datos útiles y modalidad de trabajo

#### **● Trucos**

- Puede que haya ocasiones que al momento de cargar el programa a la placa tengan que mantener apretada el botón reset al momento de hacer el Flash
- Presionar el botón reset del módulo BG96 si después de cargar el programa para mantener la comunicación serial la placa no responde
- Siempre conectar primero el USB y luego el programador (ST-Link)
- Si tienen conectados los cables del programador a la placa tiene que conectar el programador a la PC o notebook
- Para la parte C) pueden usar como base el programa hecho por el grupo del kit que automatiza la conexion a la red Nb-iot y al broker mqtt
	- El programa se llama nb-iot\_bg96-master → deben ingresar al git-lab del kit (antes solicitar les den acceso a traves de discord

# Discord y Git-lab

● En la página del kit encuentran dos link a Discord y al git-lab (repositorio del kit)

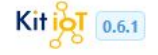

buscar en la documentación

#### COMENZANDO

Introducción

Diseño de hardware

Configuración del entorno

Crear un programa desde

cero

Recursos

FAQ

**TUTORIALES** 

#### **Introducción**

#### **Generalidades**

El Kit\_IoT de Antel brinda a los desarrolladores una plataforma flexible a la hora de probar nuevas ideas y construir prototipos. Su arquitectura modular permite al usuario configurar rápidamente soluciones de IoT que se adaptan a los requerimientos del proyecto.

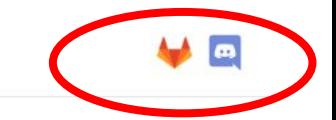

#### EN ESTA PÁGINA

#### Generalidades

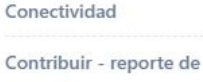

errores

Repositorio

Comunidad del Kit-loT

## **Discord**

- Aplicación para consultas del kit, es una comunidad con distintos topicos o canales: ahi pueden hacer consultas ustedes directamente o ver las que ya hicieron otras personas
- También pueden pedir el acceso al repositorio para por ejemplo descargar el programa que van a precisar para la parte 2.C)

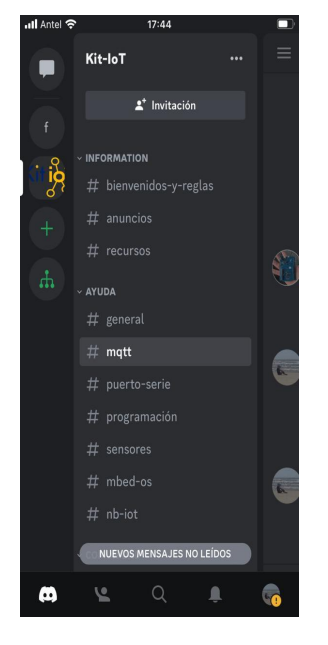

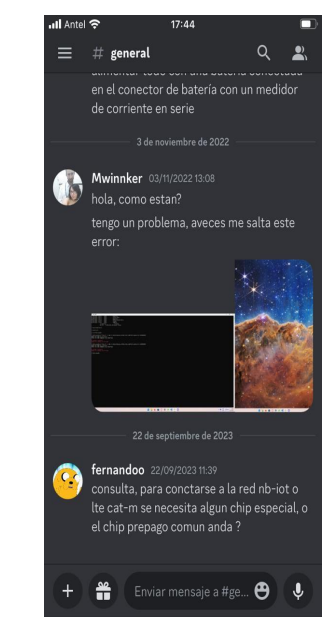

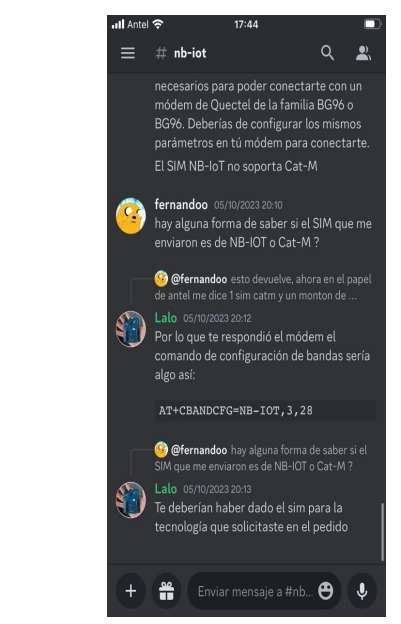

# Git-Lab

- Repositorio con información del kit: programas, documentacion, etc.
- Es publico, pero para poder descargar el programa para la parte 2.C) tienen que pedir acceso a traves de Discord.

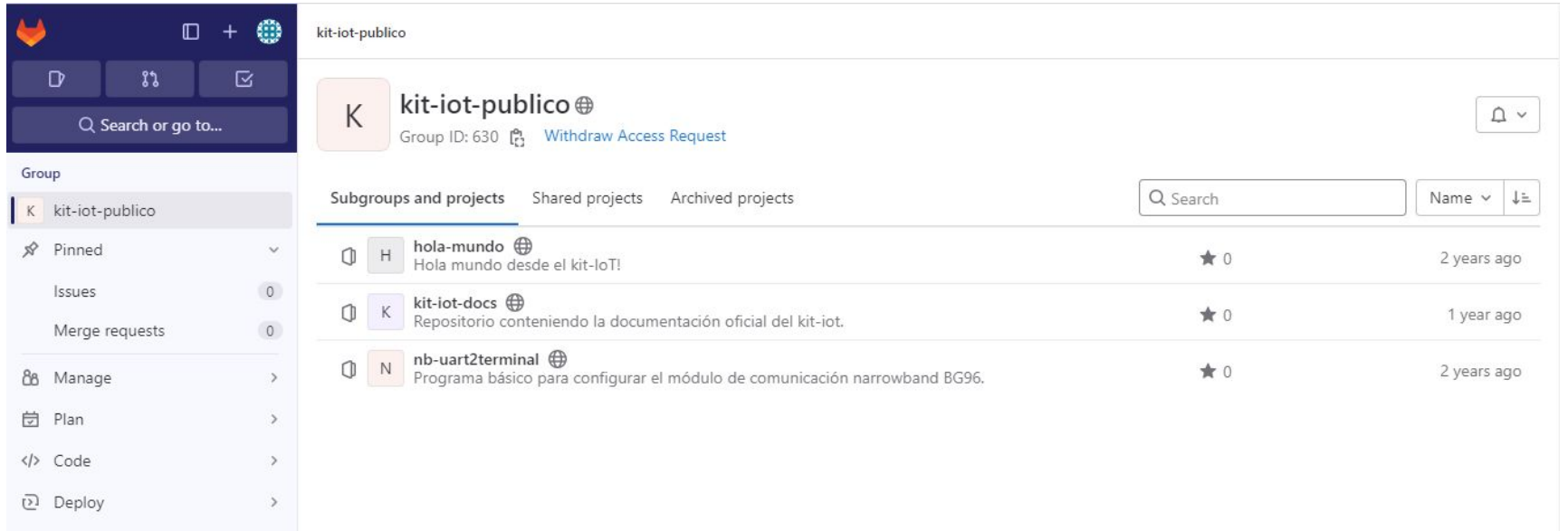